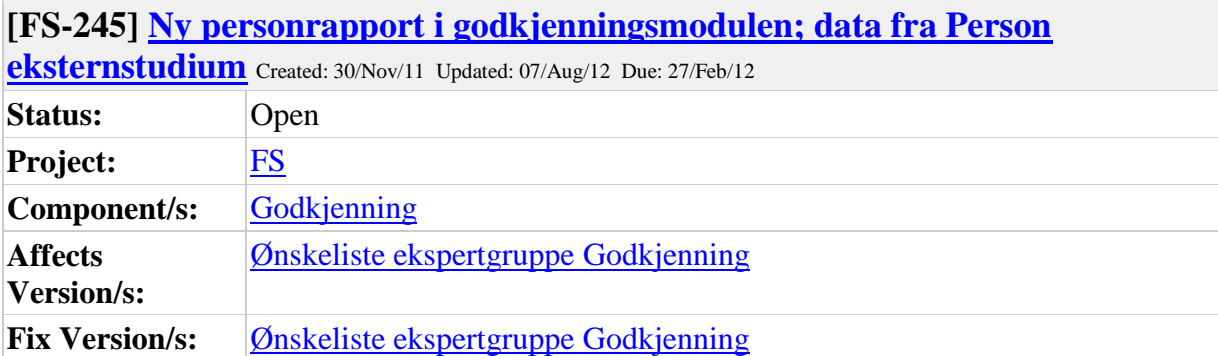

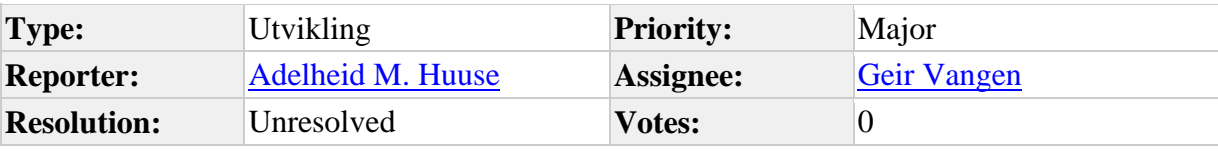

Attachments: **Personrapport eksternstudium tegning.pdf** 

## **Description**

a) Utplukk:

i) Person (fnr/studentnr)

ii) Studieprogram/kull

b) Filter:

i) Institusjon (koden legges direkte i feltet eller kan søkes opp via overgangsknapp til institusjonssøk)

ii) Land (koden legges direkte i feltet eller kan søkes opp via overgangsknapp til institusjonssøk)

iii) Alle/Resultater/Planlagt (Alle ligger som default, Resultater og Planlagt kan velges fra nedtrekksliste)

c) Fast utplukk i rapporten: i) Person (navn) ii) Institusjon iii) Land iv) Løpenummer v) Kategori vi) Reg.kilde vii) Løpenummer "Inngår i"(dersom for eksempel emneresultat inngår i kvalifikasjon) viii) Kode ix) Navn x) Tid d) Vis valg somn kan settes av og på etter kjøring av rapporten: i) Fødselsnr. ii) Studentnr. iii) Adresse iv) E-post v) Engelsk navn

vi) Vekting vii) Karakterregel viii) Nivå ix) Resultat x) Engelsk resultat xi) Subject Area xi) Oppgavetittel xii) Oppgavetittel Engelsk xiii) Journalnummer xiv) Url xv) Merknad

De aller fleste feltene i bildet Person eksternstudium er tatt med i rapporten. Jeg har lagt til valget for adresse. En personrapport uten mulighet for å kunne ta ut adresser på de personene man får opp er kanskje rart?

Forslag til oppsett i form av tegning er vedlagt denne saken. Jeg har originalen hos meg dersom du ønsker den. I tegningen har jeg ikke skissert hvordan den nedre delen av rapporten skal se ut, kun satt opp hvilke data som skal være med. Tegningen er gjort med utgangspunkt i utplukket "Studieprogram"

Hvis dette ikke er nok informasjon, gi beskjed så kan jeg fylle ut. Når jeg sitter og tegner

disse rapportene så ser jeg at det nok kanskje er mulig å samle alle utplukkene i én rapport. Men jeg vet ikke hva som er best. Vi kan diskutere det når jeg er ferdig med å tegne begge rapportene.

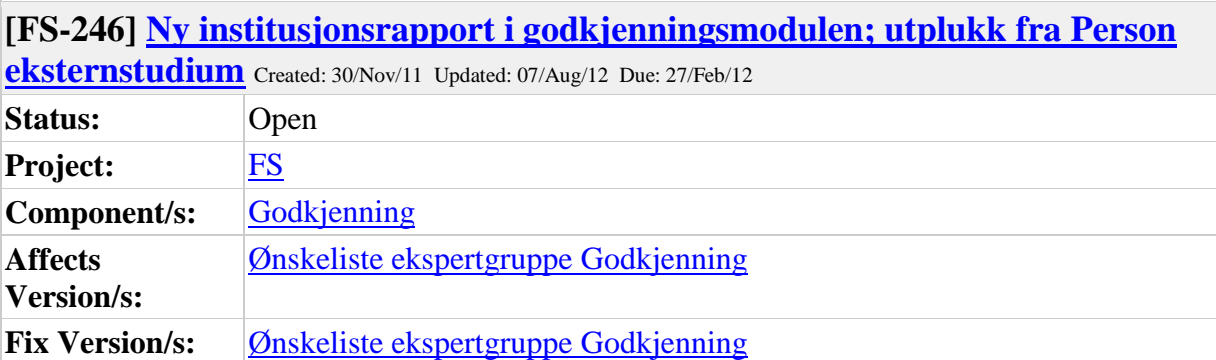

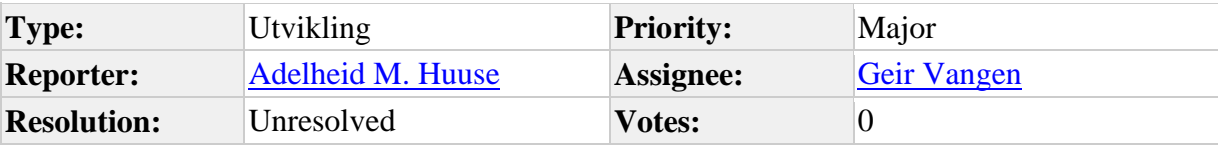

**Attachments: Institusjonsrapport eksternstudium tegning.pdf** 

#### **Description**

Institusjonsrapport med utplukk fra Person eksternstudium

a) Utplukk:

i) Land

ii) Institusjon

Har tegnet inn bare ett felt i tegningen, men dersom man velger land skal man få opp et felt der man kan legge inn landnr. Velger man Institusjon, kan man legge inn institusjonsnr. Finnes det mulighet for å legge inn mulighet for å søke opp slike koder i en rapport?

iii) Periode (År - hentet fra underbildet Resultater)

iv) Alle/Resultater/Planlagt (fra underbildene)

Jeg er usikker på om Periode og Resultat skal være utplukk eller filter. Har tegnet det inn som filter i tegningen. Tegningen ble litt rar på dette punktet siden jeg kom på i etterkant at disse to punktene skulle inn

b) Filter: i) Kategori ii) Registreringskilde c) Fast utplukk i rapporten: i) Person (navn) ii) Institusjon iii) Land iv) Løpenummer v) Kategori vi) Reg.kilde vii) Løpenummer "Inngår i"(dersom for eksempel emneresultat inngår i kvalifikasjon) viii) Kode ix) Navn

x) Tid

d) Vis valg somn kan settes av og på etter kjøring av rapporten:

i) Fødselsnr. ii) Studentnr.

iii) Adresse iv) E-post v) Engelsk navn

vi) Vekting

vii) Karakterregel

viii) Nivå

ix) Resultat

x) Engelsk resultat

xi) Subject Area

xi) Oppgavetittel

xii) Oppgavetittel Engelsk

xiii) Journalnummer

xiv) Url

xv) Merknad

Visvalgene er de samme som i personrapporten.

Merk at det i utplukket kun skal kunne velges år, ikke semester el. I det andre feltet under tid kan det vel dukke opp hva som helst etter hvert, så det vil vel være vanskelig å få valgt noe der før man kjører rapporten.

Er en del spørsmål rundt hva som er mulig og hvordan det bør se ut som dukket opp når jeg tegnet. Blant annet om man kunne slått sammen de to rapportene. Jeg har ikke tatt med mulighet for å få ut adresser i denne rapporten, men det er selvsagt også et spørsmål.

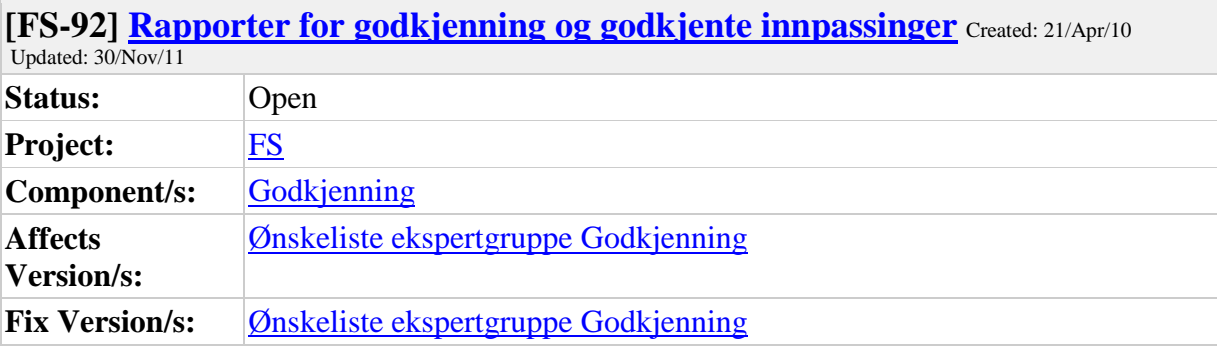

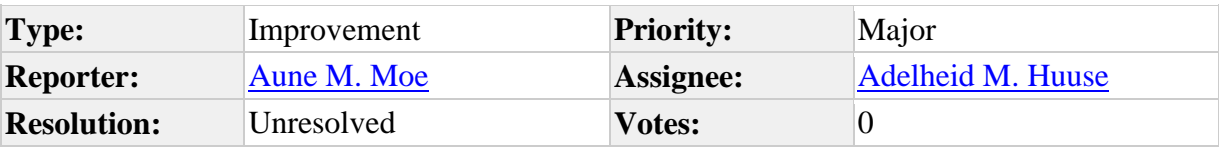

## **Description**

Ny: Rapporter for godkjenning og godkjente innpassninger Se vedlagte e-post.

Hei

Jeg har ikke mange ønsker knytta til FS, men vil gjerne ha bedre rapporter for godkjenning. For eksempel 800.002 eller 003 med utvalg på VÅRE studier, ikke eksternt studium.

Jeg ønsker meg også en rapport som tilsvarer karakterutskrift, men som inkluderer godkjente innpassinger. I dag er det kun utdanningsplan som viser dette, men den rapporten er for lite lesevennlig til å bruke i søknader og andre sammenhenger der noen utenfor huset skal forstå innholdet. Ei løsning kunne være å få velge dette på karakterutskrift, men presentert slik at det tydelig går fram at det er godkjenning av andres fag. Eller en kunne jobbe med å gjøre utdanningsplanen mer lettlest for "lekfolk".

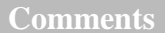

Comment by [Aune M. Moe](https://utv.uio.no/jira/secure/ViewProfile.jspa?name=aumoe) [ 15/Sep/10 ]

Sjekke med Volda.

Comment by **Aune [M. Moe](https://utv.uio.no/jira/secure/ViewProfile.jspa?name=aumoe)** [21/Oct/10]

Ønsket opprettholdes, jfr. Marit Engeseth 29.09.10.

Comment by [Aune M. Moe](https://utv.uio.no/jira/secure/ViewProfile.jspa?name=aumoe) [31/Mar/11]

Gjennomgang i Planleggingsgruppa 8.2.11: Oversendes til Godkjenningsgruppa

Comment by [Aune M. Moe](https://utv.uio.no/jira/secure/ViewProfile.jspa?name=aumoe) [01/Apr/11]

Gjennomgang i Planleggingsgruppa 8.2.11: Oversendes Godkjenningsgruppa.

Comment by **Adelheid M. Huuse** [ 30/Nov/11 ]

Ønsket tas med inn i arbeidet med modulen, og legges i underlaget når nye rapporter skal utvikles.

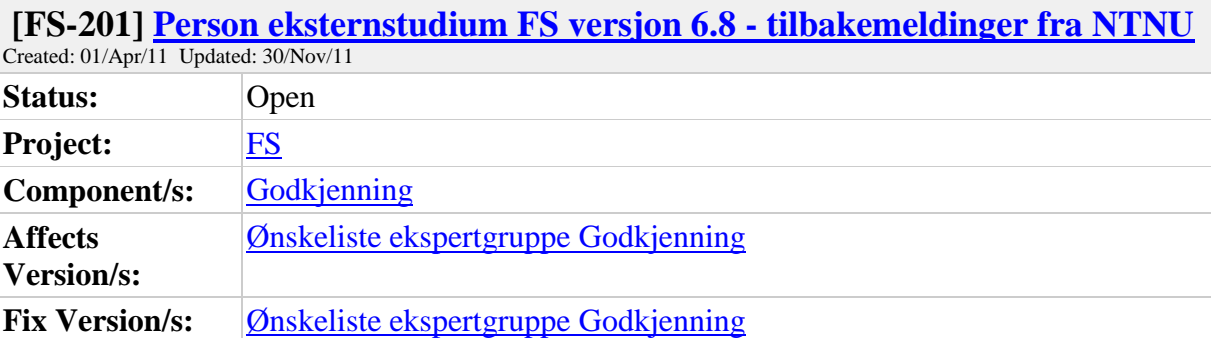

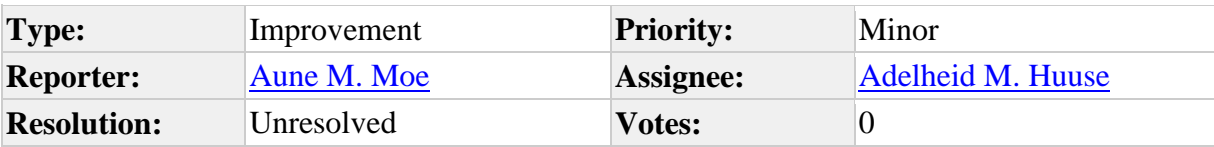

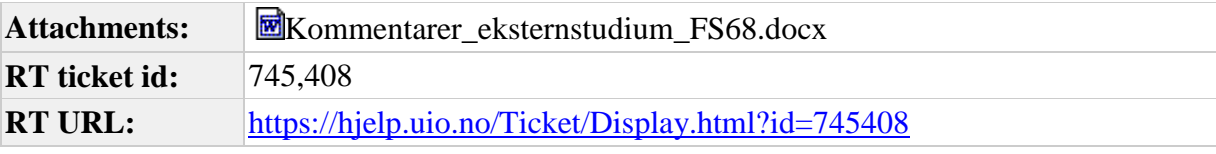

# **Description**

Da har vi omsider fått opp versjon 6.8 i testmiljøet hos oss. Vedlagt følger noen betraktninger og spørsmål som vi sikkert får anledning til å komme tilbake til. Noen av de sakene jeg tar opp er direkte spørsmål om løpende funksjonalitet, så det bør vi snart avklare, annet er moment til diskusjonen, og er allerede kommentert på lignende vis i endringsnotat til 6.8.

Vennlig hilsen Sven Erik Sivertsen NTNU

### **Comments**

Comment by [Adelheid M. Huuse](https://utv.uio.no/jira/secure/ViewProfile.jspa?name=adelhehu) [ 30/Nov/11 ]

Status per 30.11.11:

1. NUSkodefeltet ligger i bildet inntil resten av modulen er klar, feltet skal enten flyttes eller tas vekk (brukes til NAG-rapportering)

2. Dato siste eksamen må ligge i bildet til resten av modulen er klar, skal flyttes. Er viktig for rapporteringen til Lånekassa for utveklsing delstudium.

3. Utv.program brukes sjelden. Problem dersom flere typer utveksling ved samme institusjon, men prioriteres ikke løst foreløpig.

4. Detaljerknappen utvidet til to rader og satt på som default ved oppretting av ny rad under Resultatfanen. Dette ble løst i FS6.8.

5. Interne og eksterne studiepoeng på må vurderes når man startet med utveksling av annet

enn studiepoeng og ECTS. Foreløpig ikke et problem.

6. Godkjenningssak vs. eksternstudium - vurderes senere

7. Flere felleskoder innført; PRAKSIS og KVALIFIKASJON

8. Rapporter er under utarbeidelse for person eksternstudium og flere må lages etter at nye bilder er utviklet